# Dell™ Travel Mouse WM524

# 用户手册

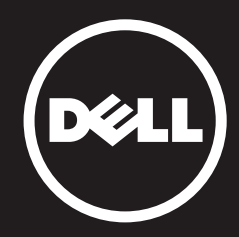

#### 本文件中的信息如有更改,恕不另行通知。 © 2012 Dell Inc. 保留所有权利。

未经 Dell Inc. 书面许可,严禁以任何形式进行复制。文中使用的商标: Dell™和 DELL 徽标是 Dell Inc. 的商标。Microsoft® 和 Windows® 是 Microsoft Corporation 在美国和/或其他国家的商标或注册商标。

本文件可能使用其他商标和商业名称来提及声称拥有该商标和名称的实体或其 产品。Dell Inc. 对非其所有的商标和商业名称无任何产权利益。

#### 2013 - 03 Rev. A00

#### 限制和免责声明

本文所含的信息,包括所有说明、警告以及管制性认可和证书,均由供应商提供, 未经 Dell 独立证实或测试。Dell 对因遵照或未遵照这些说明而造成的损失概不 负责。

关于本文所提部件的属性、功能、速度或合格性的一切陈述和声明均由供应商而非 Dell 提供。Dell 特别指出对以上声明的准确性、完整性或可靠性无所知悉。有关以上 陈述或声明的任何问题或意见应向供应商提出。

#### 出口法规

客户确认:这些产品(可能包含技术和软件)受美国(U.S.)海关和出口控制法律及 规定的制约,并且可能也受这些产品生产和/或接收所在国的海关和出口控制法律 及规定的制约。客户同意遵守上述法律和规定。同时,按照美国法律,此产品不得 向受限制的最终用户或受限制的国家出售、出租或以其他方式转让。此外,本产品 不得向从事与大规模杀伤武器有关的活动(包括但不限于与设计、开发、生产或 使用核武器、核材料或核设施、导弹或对导弹项目的支持,以及化学或生物武器 有关的活动)的最终用户出售、出租或以其他方式转让,或让其使用。

<span id="page-2-0"></span>目录

[安装](#page-3-0) 

# 鼠标

[功能](#page-9-0)  [疑难解答](#page-13-0)  [规格](#page-14-0) 

# 法定信息

[保修](#page-15-0)  [法规](#page-16-0)  [认证](#page-17-0)  <span id="page-3-0"></span>安装

## 系统要求

- Microsoft Windows 7
- Microsoft Windows 8
- Microsoft Windows RT

盒内物品

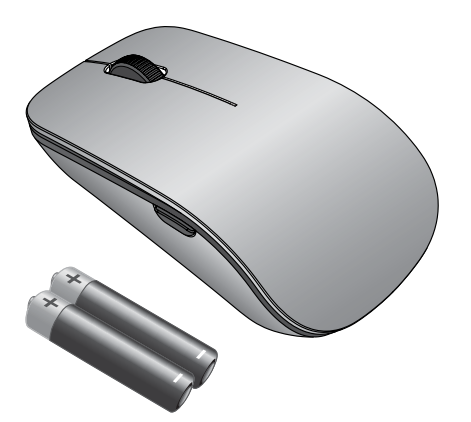

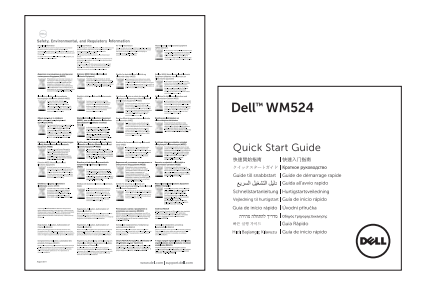

注:因地区不同随鼠标所附文件可能会不同。

系统要求 | 安装您的 [Dell Travel Mouse WM524](#page-4-0)

# <span id="page-4-0"></span>安装您的 Dell Travel Mouse WM524

将电池装入鼠标。

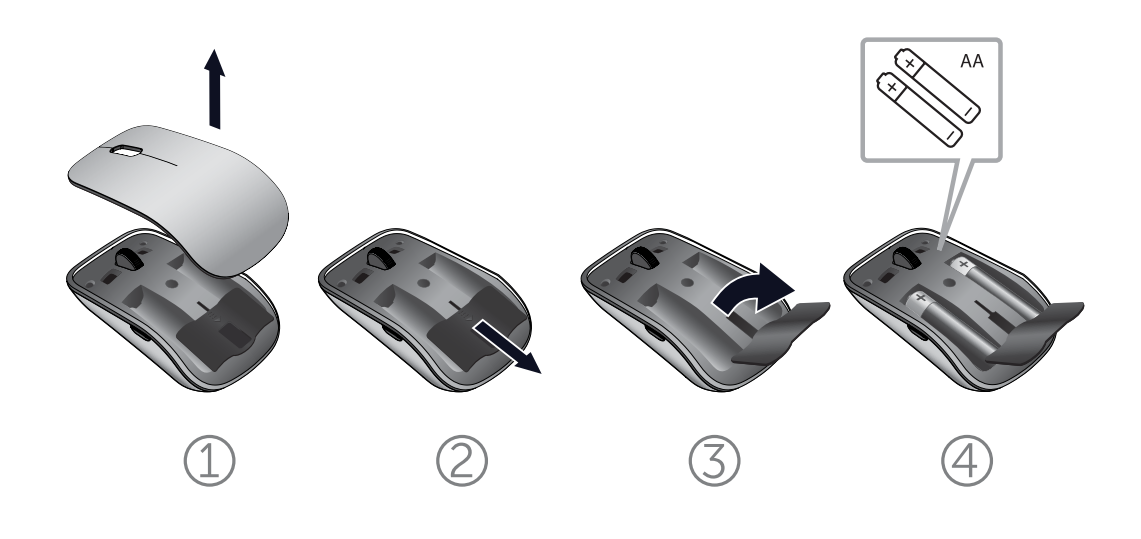

[系统要求](#page-3-0) | 安装您的 Dell Travel Mouse WM524

<span id="page-5-0"></span>将您的 Dell Travel Mouse WM524 连入 Windows 7 系统

确保电脑启用了无线蓝牙功能。

- 1. 点击开始,选择控制面板。
- 2. 在类别视图中, 找到硬件和声音, 然后选择添加设备。

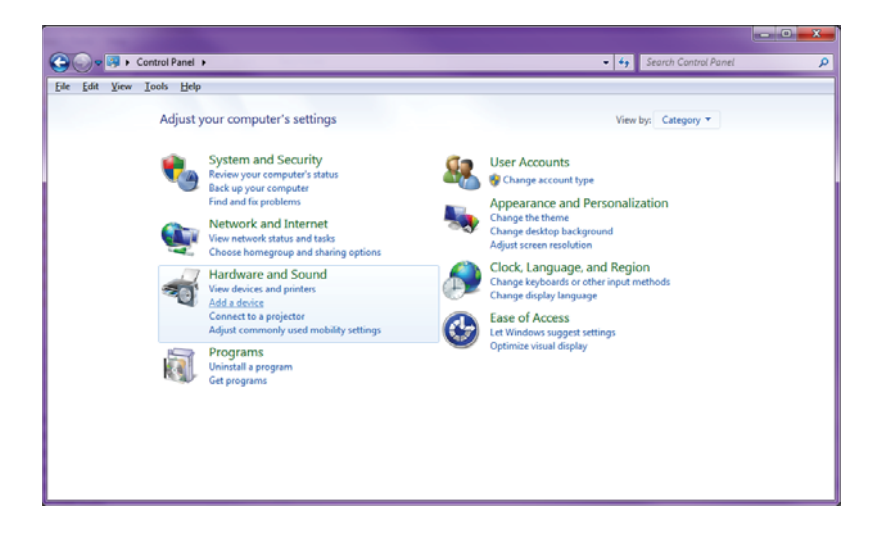

3. 在鼠标上持续按住电源 + 按钮 2 秒。蓝色的 LED 灯将会 闪烁,表明可在 180 秒内发现设备。

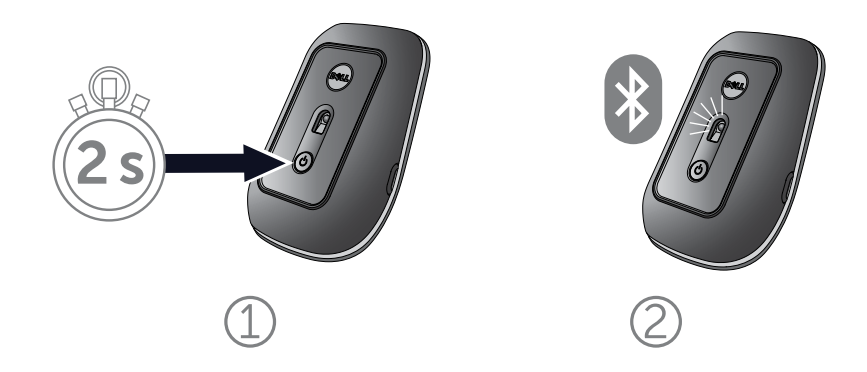

将您的 Dell Travel Mouse WM524 连入 Windows 7 系统 将您的 [Dell Travel Mouse WM524](#page-7-0) 连入 Windows 8 系统 4. 在电脑上选择 Dell Travel Mouse WM 524, 然后等待建立 连接。

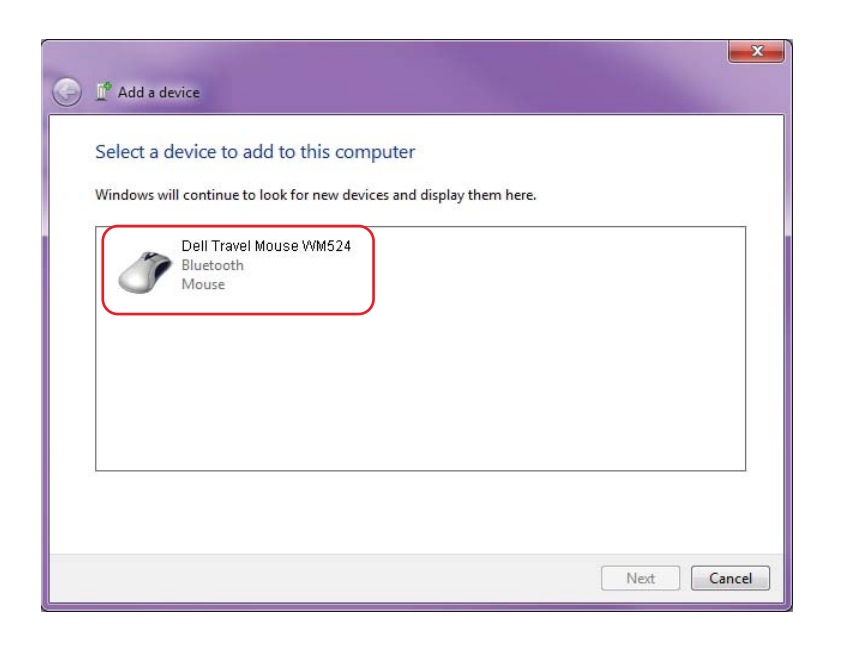

## <span id="page-7-0"></span>将您的 Dell Travel Mouse WM524 连入 Windows 8 系统

确保电脑启用了无线蓝牙功能。

1. 在电脑上打开 Windows charms, 找到设置, 然后选择改变 个人电脑设置。

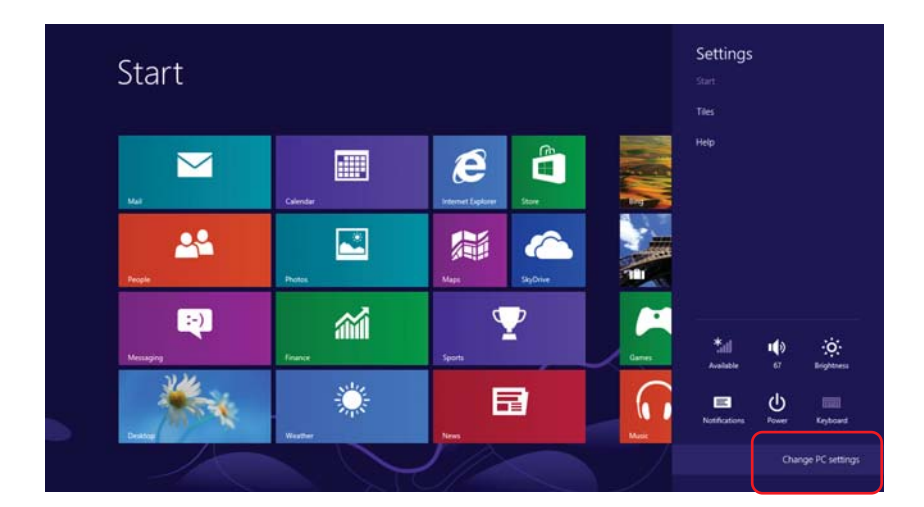

2. 找到设备选项卡,然后选择添加设备.

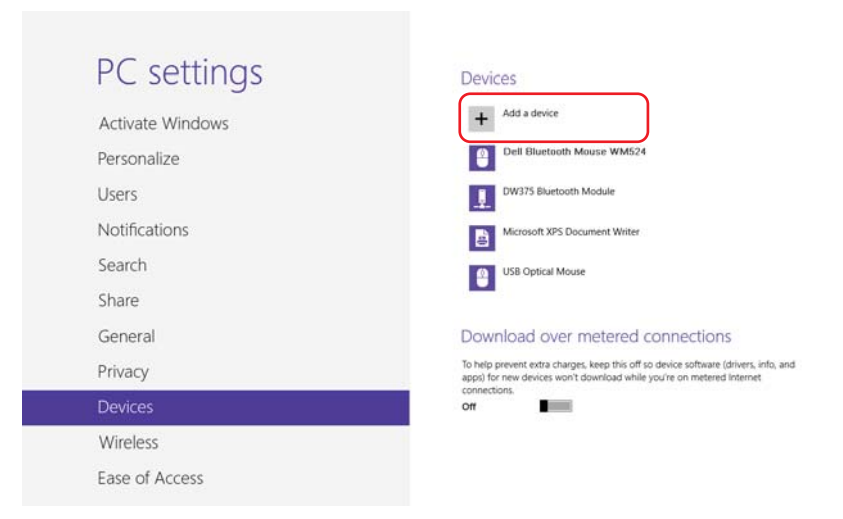

将您的 [Dell Travel Mouse WM524](#page-5-0) 连入 Windows 7 系统 将您的 Dell Travel Mouse WM524 连入 Windows 8 系统 3. 在设备上持续按住电源 ( 支钮 2 秒。蓝色的 LED 灯将会 闪烁,表明可在 180 秒内发现设备。

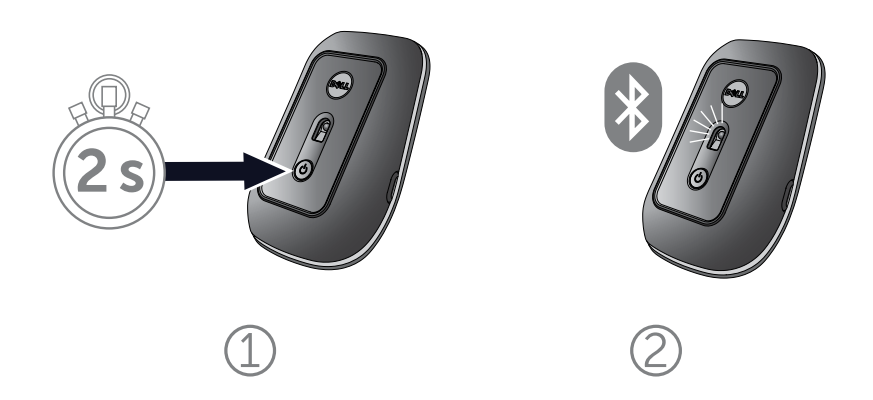

4. 在电脑上选择 Dell Travel Mouse WM524, 然后等待建立 连接。

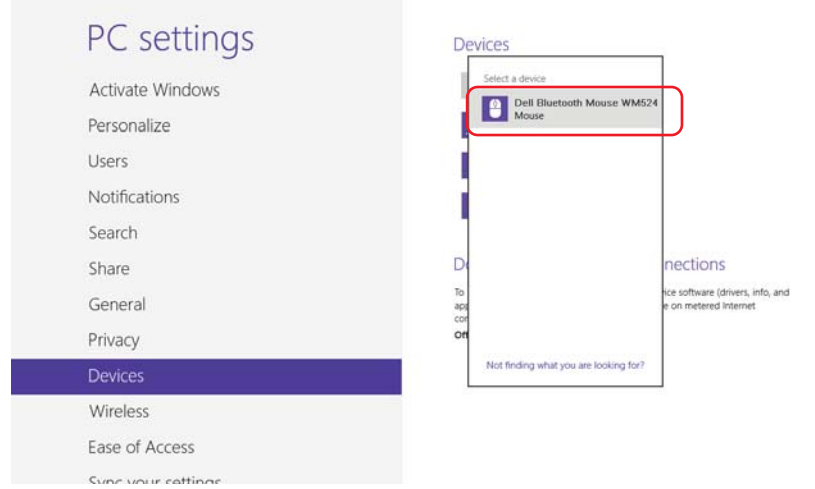

将您的 [Dell Travel Mouse WM524](#page-5-0) 连入 Windows 7 系统 将您的 [Dell Travel Mouse WM524](#page-7-0) 连入 Windows 8 系统

## <span id="page-9-0"></span>功能: Dell Travel Mouse WM524

## 正视图

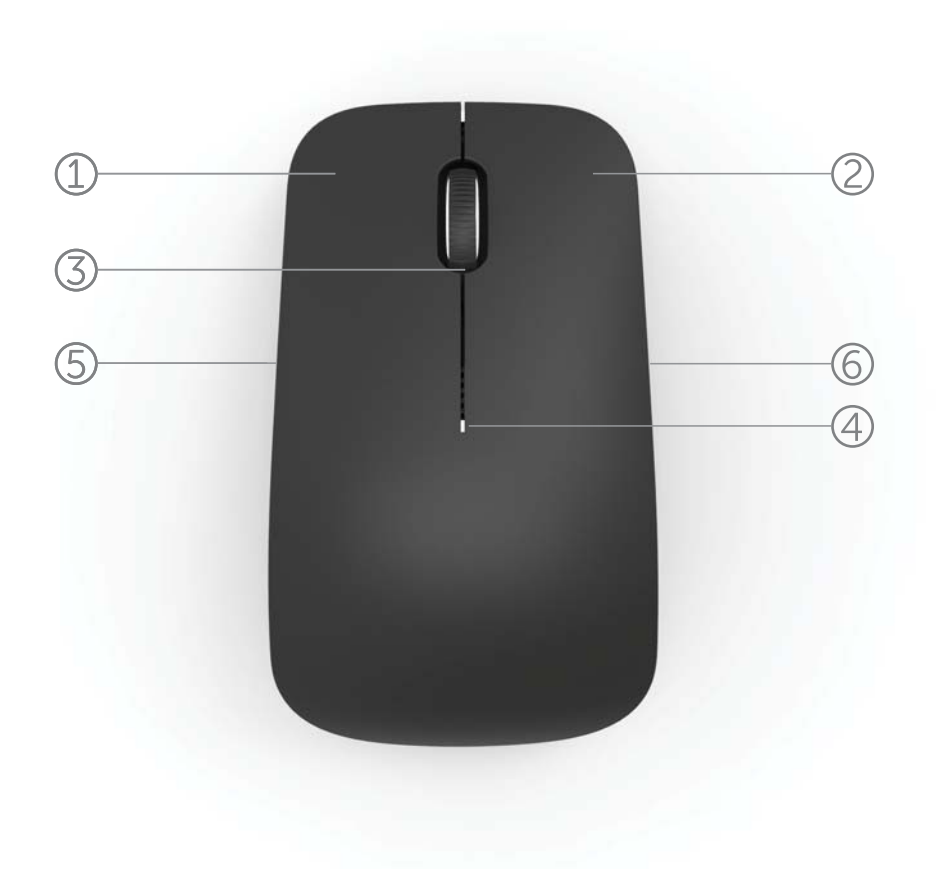

- 1. 鼠标左键
- 2. 鼠标右键
- 3. 纵横滚轮
- 4. 电池状态指示灯
- 5. 侧面按钮
- 6. 侧面按钮

后视图

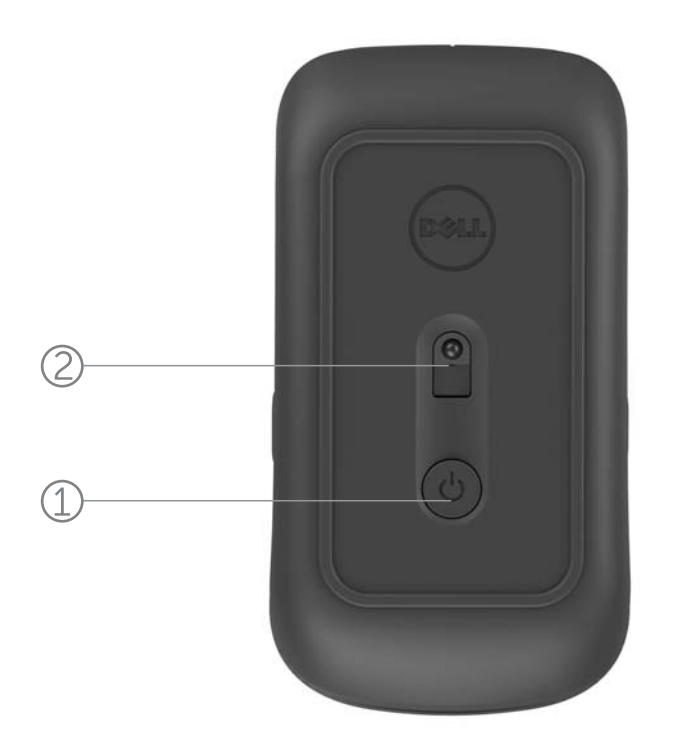

- 1. 电源按钮
- 2. 传感器

# <span id="page-11-0"></span>快捷手势

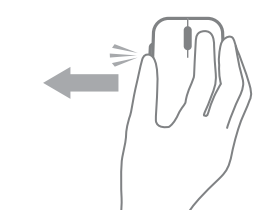

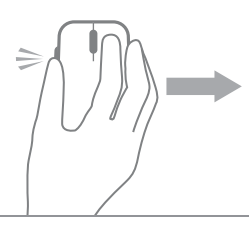

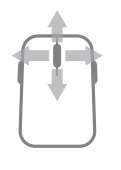

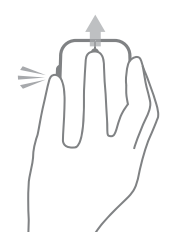

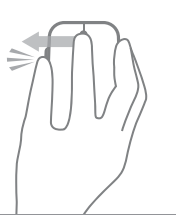

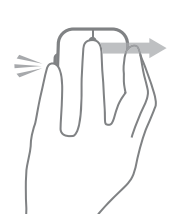

Windows charms 按住侧面按钮,并向左滑动 鼠标。

(Windows 8)

应用程序切换 按住侧面按钮,并向右滑动 鼠标。 (Windows 8)

滚动和平移 四向滚动  $(Windows 7 118)$ 

放大/缩小 按住侧面按钮,并向上或向 下滚动滚轮。 (Windows  $7 \, \text{� } 8$ )

## 后退

按住侧面按钮,并向左滑动 纵横滚轮。 (Windows 7 和 8)

## 前进

按住侧面按钮,并向右滑动 纵横滚轮。 (Windows 7 和 8)

## <span id="page-12-0"></span>提高您鼠标的电池寿命

鼠标有以下 4 种可节省电池电量的运行模式:

- 1. 睡眠模式鼠标处于非活动状态下 5 秒钟。 唤醒鼠标:移动、点击或滚动滚轮。
- 2. 深度睡眠模式鼠标处于非活动状态下 5 分钟。 唤醒鼠标: 移动或点击。
- 3. 截止模式鼠标随身携带或处于面朝上状态下 5 分钟。 唤醒鼠标:按下电源按钮。
- 4. 截止模式鼠标处于非活动状态下 4 小时。 唤醒鼠标: 按下电源按钮。

## <span id="page-13-0"></span>疑难解答:Dell Travel Mouse WM524

如果您的鼠标出现问题:

- 检查电池是否正确插入。
- 检查鼠标电源按钮指示灯是否亮起。
- 移除和重新安装电池。检查看电源按钮指示灯是否打开 (纯白色)
- 如果您遇到连接问题,请重启您的电脑。
- 如果您仍遇到连接问题,确保您的电脑已经启用蓝牙无线功能。 完成完成将您的 [Dell Travel Mouse WM524](#page-5-0) 连入 Windows 7 或将您的 [Dell Travel Mouse WM524](#page-7-0) 连入 Windows 8 中的 步骤 1 至步骤 4,重新安装您的鼠标。
- 鼠标处于闲置状态后,如果无法连接,请参阅 <http://support.microsoft.com/kb/2758967>。

## <span id="page-14-0"></span>规格:Dell Travel Mouse WM524

一般事项 制造商 Logitech Inc. 型号 WM524

连接类型 蓝牙 3.0 无线技术<br>支持的操作系统 Microsoft Windov Microsoft Windows 8 Microsoft Windows 7 Microsoft Windows RT

#### 用电要求

#### 物理特性

#### 环境要求

## 蓝牙3.0 无线

无线电传输 2000 000 000 000 双向通讯 范围 70 米

工作电压 1.0 V 至 1.6 V 电池寿命 大约 6 个月 要求的电池 2\*AA 碱性电池

高度 35.0 mm 宽度 56.0 mm 长度 99.0 mm<br>重量 60 a.不 60 g, 不含电池

工作温度 0 °C 至 40 °C 储存温度 -40 °C 至 65 °C 工作湿度 90% 最大相对湿度, 非凝结 储存湿度 95% 最大相对湿度,非凝结

## <span id="page-15-0"></span>保修:Dell Travel Mouse WM524

## 限保修和退货政策

Dell 品牌产品附带 1 年有限硬件保修。

如果已经连同 Dell 系统一同购买,产品将遵照系统保修。

#### 对于美国客户

购买和使用本产品须遵守 Dell 最终用户协议, 该协议可在 <www.dell.com/terms>上找到。本文件载有具约束力的仲裁条款。

#### 对于欧洲、中东及非洲客户

所销售及使用的 Dell 品牌产品须遵守适用的国家消费者合法权利、您已签署的任 何零售商销售协议条款(适用于您和零售商)以及 Dell 最终用户合同条款。 Dell 也可能会提供额外的硬件保修 Dell 最终用户合同和保修条款的完整详情可以 访问<www.dell.com> 找到, 从"主页"页面底部的列表中选择您所在的国家, 然后点击"条款和条件"链接,查看最终用户条款,或点击"支持"链接,查看 保修条款。

#### 对于非美国客户

所销售及使用的 Dell 品牌产品须遵守适用的国家消费者合法权利、您已签署的 任何零售商销售协议条款(适用于您和零售商)以及 Dell 保修条款。 Dell 也可 能会提供额外的硬件保修 Dell 保修条款的完整详情可以访问 www.dell.com 找到,从"主页"页面底部的列表中选择您所在的国家,然后点击"条款和 条件"链接或"支持"链接,查看保修条款。

## <span id="page-16-0"></span>法规:Dell Travel Mouse WM524

鼠标标准型号:WM-524

#### 法规信息

本设备符合 FCC 条例第 15 部分。操作本设备须遵守以下两个条件:(1) 本设备不 得引起有害干扰;(2) 本设备必须接受任何可能导致意外操作的干扰。

本设备已经经过测试,符合 FCC 条例第 15 部分对 B 级数字设备的限制。这些限 制旨在提供合理的保护,以防止在住宅区安装中产生有害干扰。本设备产生、使用 并可能发出射频能量。如果未按照说明安装和使用此设备,此设备可能会对无线电 通讯造成有害干扰。然而,无法保证在一个特定安装中不出现干扰。

如果本设备的确对无线电或电视接收造成有害干扰(可以通过打开或关闭本 设备来检测),用户可以尝试用下列的一种或多种方法来消除干扰:

- 重新定向本设备。
- 增大此设备与接收器之间的距离。
- 将本设备连接至与其他电子设备不同的电路上的电源插座。
- 请教经销商或有经验的无线电技术人员,以获得协助。

#### 机构认证

ACMA、CB、CE、FCC、UL、阿根廷 CNC、巴西 ANATEL、加拿大 IC、 智利 SUBTEL、中国 SRRC、德国 TUV、印度 WPC、印度尼西亚 SDPPI、 以色列 MOC、日本 MIC、科威特 MOC、马来西亚 SIRIM、 墨西哥 COFETEL & NYCE、摩洛哥 ANRT、尼日利亚 NCC、菲律宾 NTC、 俄国 GOST、沙特阿拉伯 CITC & SASO/KSA ICCP、新加坡 IDA、南非 ICASA、 韩国 KCC、台湾 BSMI & NCC、泰国 NTC、阿拉伯联合酋长国 TRA。

## [保修](#page-15-0) | 法规 | [认证](#page-17-0)

## <span id="page-17-0"></span>认证: Dell Travel Mouse WM524

#### Microsoft WHQL徽标

Dell™ WM524 无线鼠标已通过 Microsoft Windows 硬件质量实验室的 WHQL 徽标测试。

Windows 徽标是由 Microsoft Windows 硬件质量实验室运作的一项认证计划, 旨在确保硬件与 Microsoft 操作系统兼容。键盘和鼠标已使用 WHQL 测试工具包 认证,并已收入 Windows 硬件兼容列表中。